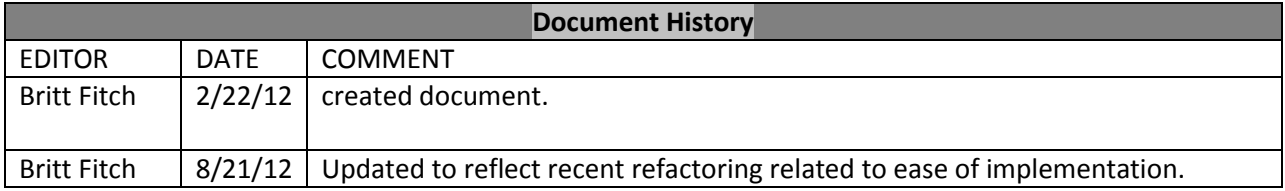

## **Core Functions**

- 1. install
- 2. training a model (TRAIN)
- 3. scrubbing cases (TEST)
- 4. processing publications
- 5. properties

### **Install**

To complete setup you must execute **install.sh**. This will do the following:

- 1. create a database (default: 'scrubber')
- 2. create tables
- 3. create a database user (default: 'scrubber')
- 4. populate lookup tables
- 5. download external dependencies (cTAKES, Weka)

If you choose to recreate the lookup tables yourself there is helper code supplied for this task.

There is a script provide for this lookup\_umls table that contains the subset of the UMLS used in this application however, due to licensing restrictions it DOES NOT contain the UMLS CUID. The provided script is found in **sql/insert\_lookup\_umls.sql** and is executed as part of **install.sh**

- 1. To recreate the **Lookup\_umls** table
	- a. Install a local instance of the UMLS
	- b. Execute **sql/create\_umls\_tables\_from\_local\_install.sql**

There is a script provided to re-process publications in the event you desire to recreate the **lookup\_term\_frequency** table manually. To do so, execute **processPublications.sh**. This assumes that you have provided the set of open access publications that you wish to process.

The pre-processed term frequencies that are used in the Scrubber by default were calculated from a randomly selected 10,000 publication subset of the open access publications and is provided in **sql/insert\_lookup\_term\_frequency.sql** (By default this is executed as part of **install.sh**).

# 1. To recreate the **lookup\_term\_frequency** table

- a. Acquire the set of publications you wish to process
- b. Execute **processPublications.sh**

# **Training a model (TRAIN)**

1. Supply cases in either Spin XML format or plain text in the appropriate directory as defined in the properties section.

- 2. By default a trained model has been supplied for you and is located in **/data/models/train.arff**
- 3. To generate a new train model, execute **train.sh.** This will overwrite the supplied model based on your provided training set.

### **Scrubbing cases (TEST)**

- 1. Supply cases in either Spin XML format or plain text in the appropriate directory as defined in the properties section.
- 2. By default a test model has been supplied for you and is located in **/data/models/test.arff**
- 3. To generate a new test model, execute **test.sh**. This will overwrite the supplied model and evaluate the new test model against the corresponding train model (located in **/data/models/train.arff**).
- 4. Scrubbed output is stored in **/data/scrubbed/test/**

#### **Processing publications**

- 1. Download open access publication set from NLM
	- a. <http://www.ncbi.nlm.nih.gov/pmc/tools/ftp/>
- 2. By default a random selection of 10,000 publications have already been processed and provided for you through **install.sh**
- 3. To reprocess publication, download the desired data set and execute **processPublications.sh**

#### **Properties**

There are many configurable properties defined in **scrubber.properties**. Additional details are supplied in ScrubberProperties.java.

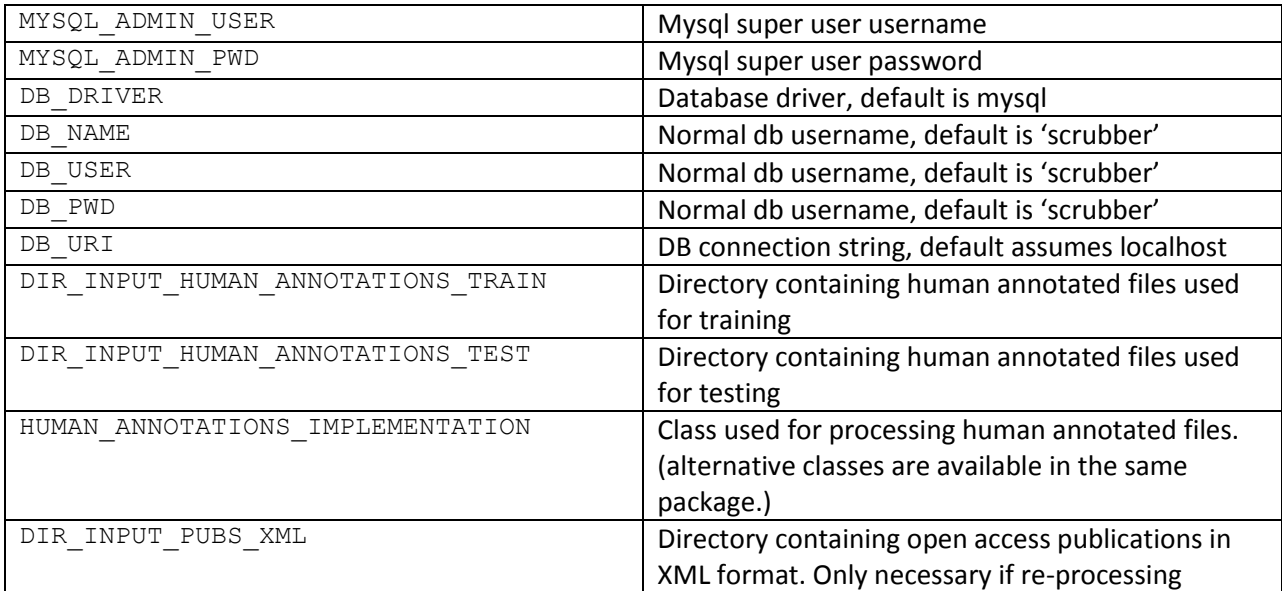

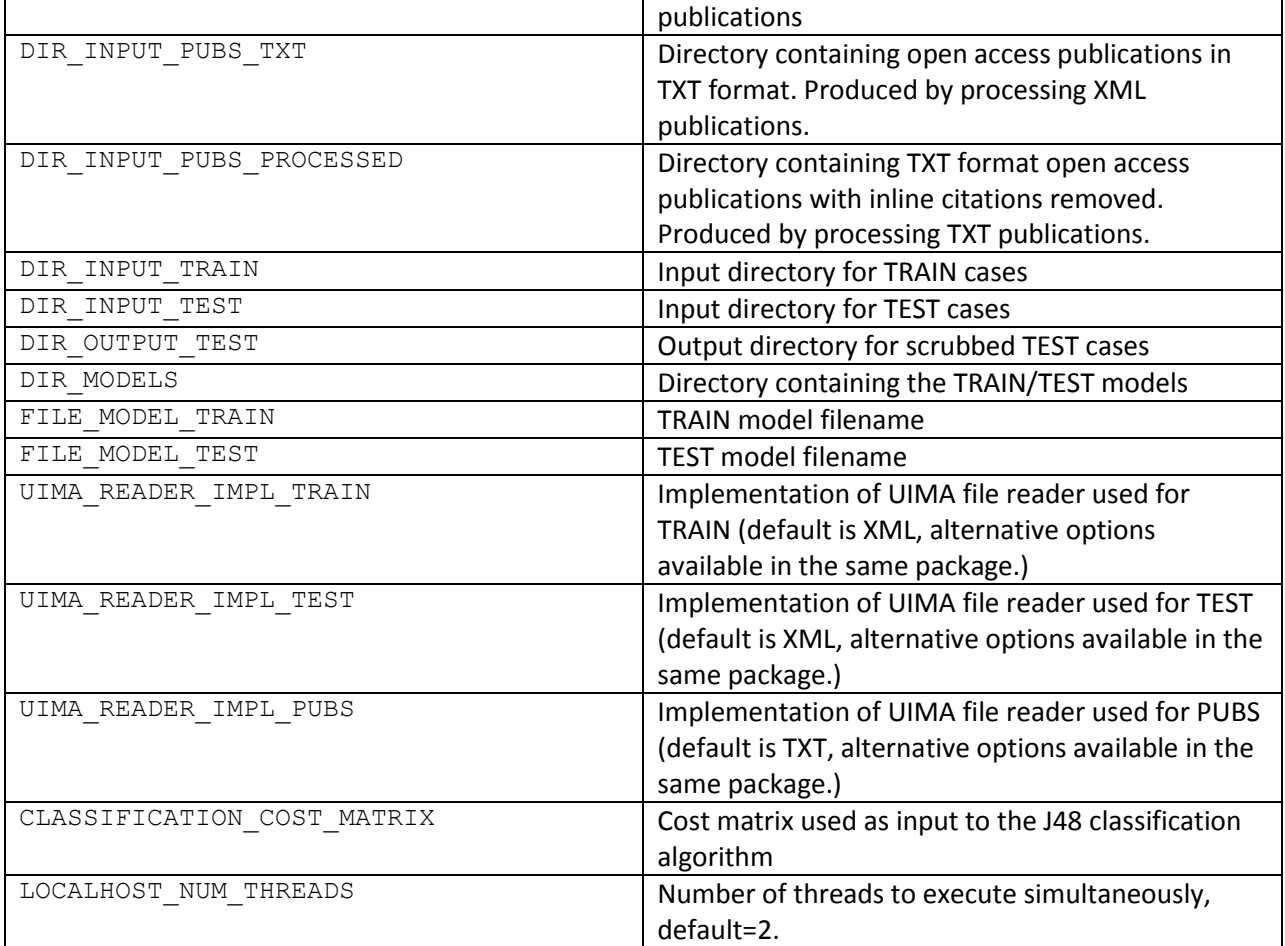